# Externe Webauthentifizierung mit FlexConnect Local Switching - Bereitstellungsleitfaden Ī

## Inhalt

**Einführung Voraussetzungen** Anforderungen Verwendete Komponenten Konventionen Übersicht der Funktionen Zugehörige Informationen

# Einführung

In diesem Dokument wird die Verwendung eines externen Webservers mit FlexConnect Local Switching für verschiedene Web-Richtlinien erläutert.

## Voraussetzungen

### Anforderungen

Stellen Sie sicher, dass Sie diese Anforderungen erfüllen, bevor Sie versuchen, diese Konfiguration durchzuführen:

- Grundlegendes Wissen über die FlexConnect-Architektur und Access Points (APs)
- Kenntnisse zum Einrichten und Konfigurieren eines externen Webservers
- Kenntnisse zum Einrichten und Konfigurieren von DHCP- und DNS-Servern

### Verwendete Komponenten

Die Informationen in diesem Dokument basieren auf den folgenden Software- und Hardwareversionen:

- Cisco 7500 Wireless LAN Controller (WLC) mit Firmware-Version 7.2.110.0
- Cisco Lightweight Access Point (LAP) der Serie 3500
- Externer Webserver, der die Anmeldeseite für die Webauthentifizierung hostet
- DNS- und DHCP-Server am lokalen Standort für die Adressenauflösung und die Zuweisung von IP-Adressen an Wireless-Clients

Die Informationen in diesem Dokument wurden von den Geräten in einer bestimmten Laborumgebung erstellt. Obwohl für diesen Bereitstellungsleitfaden ein WLC der Serie 7500 verwendet wird, wird diese Funktion von WLCs der Serien 2500, 5500 und WiSM-2 unterstützt. Alle in diesem Dokument verwendeten Geräte haben mit einer leeren (Standard-)Konfiguration begonnen. Wenn Ihr Netzwerk in Betrieb ist, stellen Sie sicher, dass Sie die potenziellen Auswirkungen eines Befehls verstehen.

### Konventionen

Weitere Informationen zu Dokumentkonventionen finden Sie unter [Cisco Technical Tips](https://www.cisco.com/en/US/tech/tk801/tk36/technologies_tech_note09186a0080121ac5.shtml) [Conventions](https://www.cisco.com/en/US/tech/tk801/tk36/technologies_tech_note09186a0080121ac5.shtml) (Technische Tipps zu Konventionen von Cisco).

# Übersicht der Funktionen

Diese Funktion erweitert die Möglichkeit zur Web-Authentifizierung auf einen externen Webserver vom Access Point im FlexConnect-Modus für WLANs mit lokalem Switched-Datenverkehr (FlexConnect - Local Switching). Vor der WLC-Version 7.2.110.0 wurde die Webauthentifizierung an einen externen Server für APs im Local-Modus oder im FlexConnect-Modus für WLANs mit zentralem Switched-Datenverkehr (FlexConnect - Central Switching) unterstützt.

Diese Funktion wird häufig als externe Webauthentifizierung bezeichnet und erweitert die Funktionalität für das FlexConnect Local Switching WLAN, um alle derzeit vom Controller bereitgestellten Sicherheitsarten für die Web-Umleitung auf Layer 3 zu unterstützen:

- Webauthentifizierung
- Web-Pass-Through
- Bedingte Webumleitung
- Bedingte Umleitung der Splash-Seite

Unter Berücksichtigung eines für die Webauthentifizierung und für lokales Switching konfigurierten WLAN besteht die Logik hinter dieser Funktion darin, die Pre-Authentication FlexConnect Access Control List (ACL) direkt auf der AP-Ebene anstatt auf der WLC-Ebene zu verteilen und anzuwenden. Auf diese Weise schaltet der Access Point die Pakete vom Wireless-Client, die von der ACL lokal zugelassen sind, um. Die nicht zulässigen Pakete werden weiterhin über den CAPWAP-Tunnel an den WLC gesendet. Wenn der Access Point jedoch den Datenverkehr über die kabelgebundene Schnittstelle empfängt (sofern dies durch die ACL zulässig ist), leitet er ihn an den Wireless-Client weiter. Andernfalls wird das Paket verworfen. Sobald der Client authentifiziert und autorisiert ist, wird die Pre-Authentication FlexConnect ACL entfernt, und der gesamte Datenverkehr des Clients wird zugelassen und lokal geschaltet.

Hinweis: Diese Funktion wird unter der Annahme verwendet, dass der Client den externen Server über das lokal geschaltete VLAN erreichen kann.

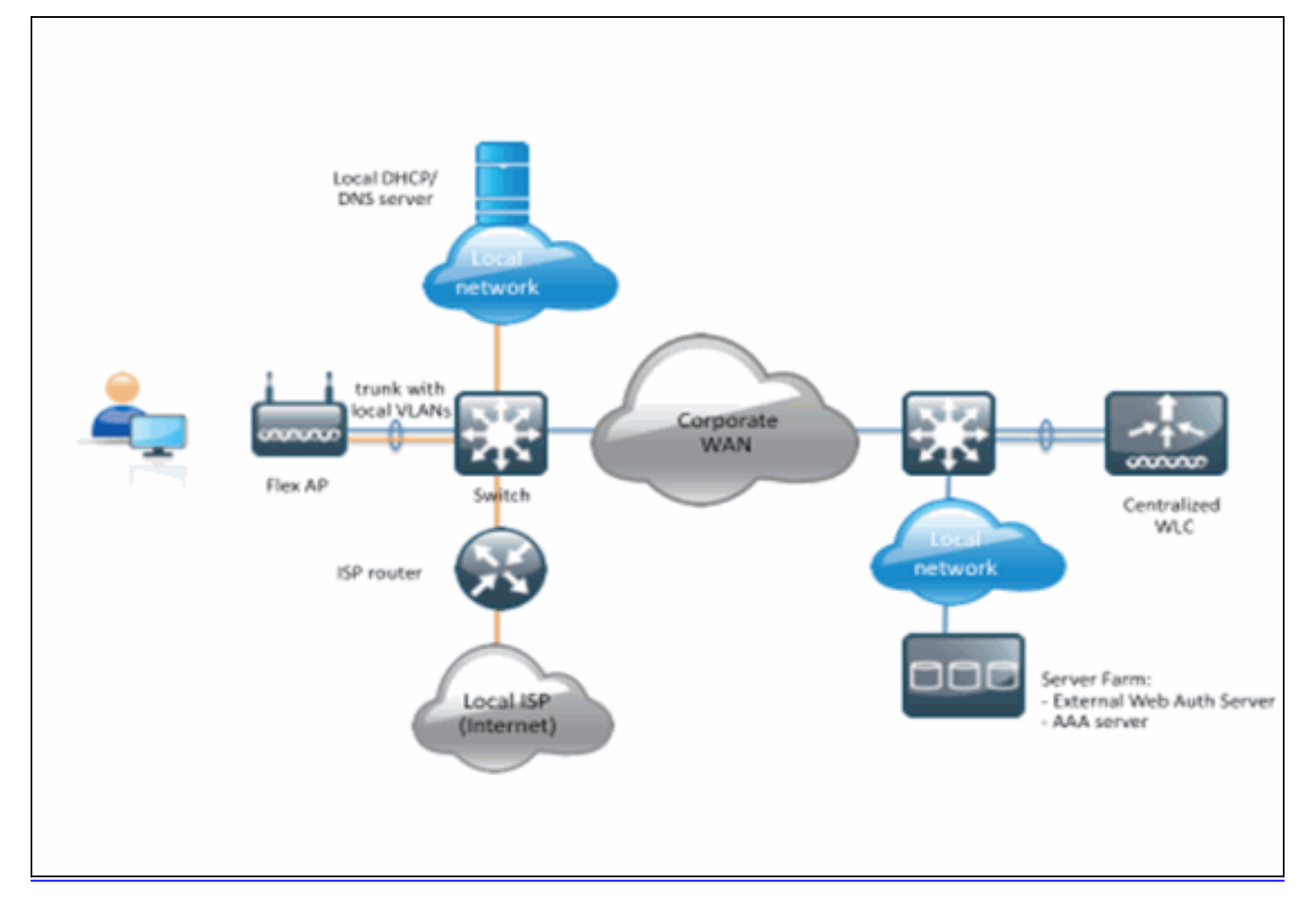

#### Zusammenfassung:

- WLAN konfiguriert für FlexConnect Local Switching und L3 Security
- FlexConnect-ACLs werden als Pre-Authentication-ACLs verwendet.
- Nach der Konfiguration müssen FlexConnect-ACLs über Flex Group oder Individual AP in die AP-Datenbank übertragen werden oder können im WLAN angewendet werden.
- AP ermöglicht das lokale Umschalten des gesamten Datenverkehrs, der der Pre-● Authentication ACL entspricht

#### Verfahren:

Gehen Sie wie folgt vor, um diese Funktion zu konfigurieren:

1. Konfigurieren eines WLAN für das lokale FlexConnect-Switching

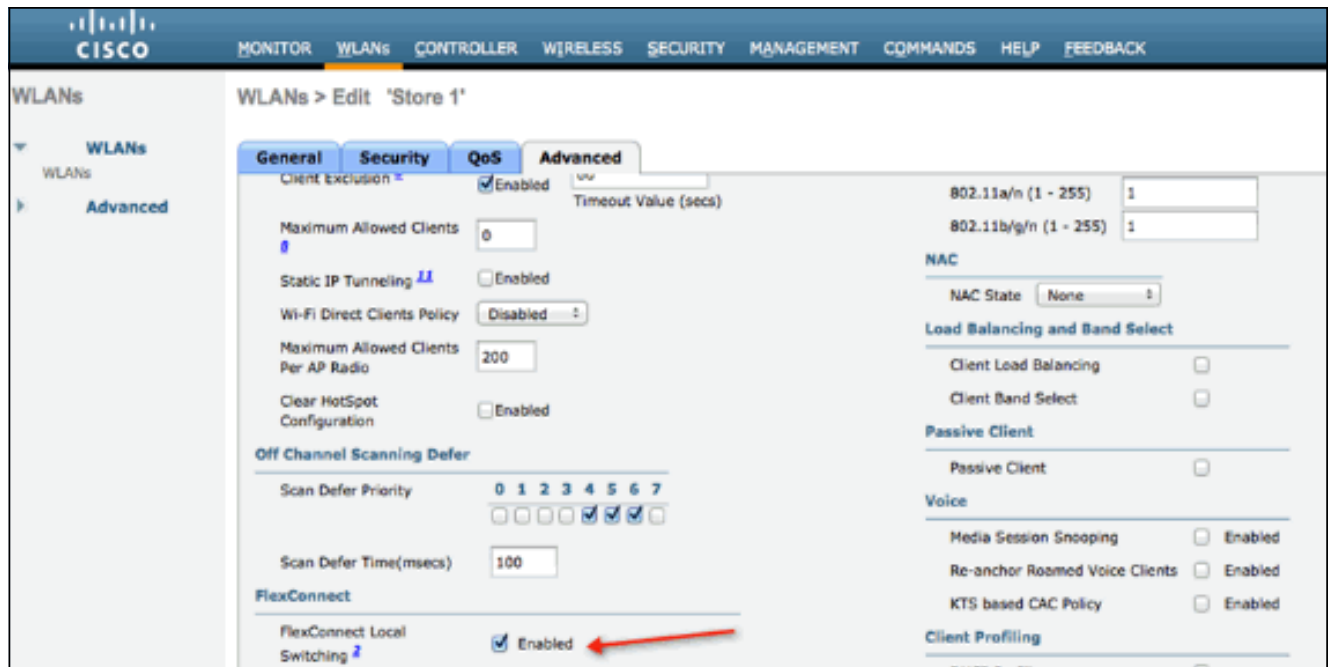

2. Um die externe Webauthentifizierung zu aktivieren, müssen Sie die Webrichtlinie als Sicherheitsrichtlinie für das lokal geschaltete WLAN konfigurieren. Dazu gehören eine der folgenden vier Optionen:AuthentifizierungPassthroughBedingte WebumleitungSplash Page-WebumleitungIn diesem Dokument wird ein Beispiel für die Webauthentifizierung [aufgezeichnet:](/content/dam/en/us/support/docs/wireless/flex-7500-series-wireless-controllers/113605-ewa-flex-guide-03.gif)

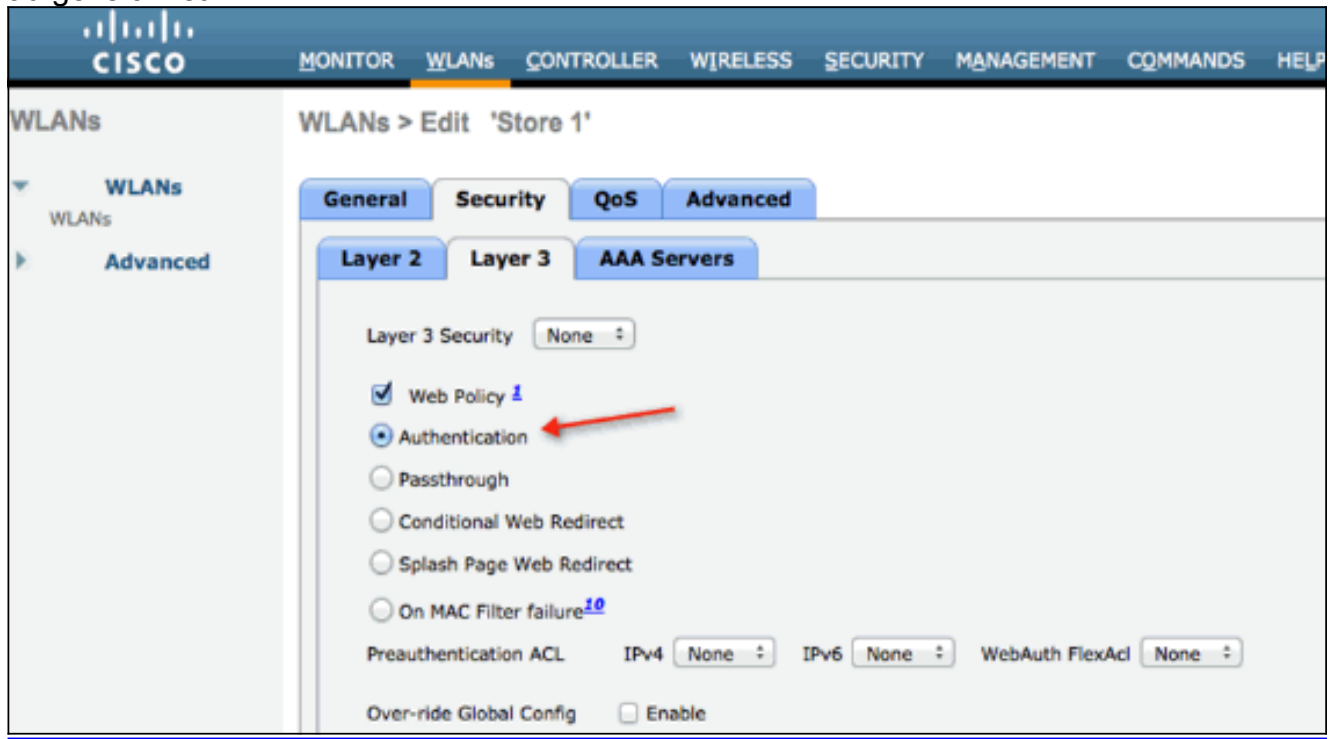

Die ersten beiden Methoden sind ähnlich und können aus Konfigurationsperspektive als Web-Authentifizierungsmethoden gruppiert werden. Die beiden zweiten (Conditional Redirect and Splash Page) sind Webrichtlinien und können als Webrichtlinienmethoden gruppiert werden.

3. Die FlexConnect-ACL vor der Authentifizierung muss konfiguriert werden, damit die Wireless-Clients die IP-Adresse des externen Servers erreichen können. ARP-, DHCP- und DNS-Datenverkehr sind automatisch zulässig und müssen nicht angegeben werden. Wählen Sie unter Security > Access Control List (Sicherheit > Zugriffskontrollliste) die Option FlexConnect ACLs aus. Klicken Sie anschließend auf Hinzufügen, und definieren Sie die Namen und Regeln als normale ControllerACL.

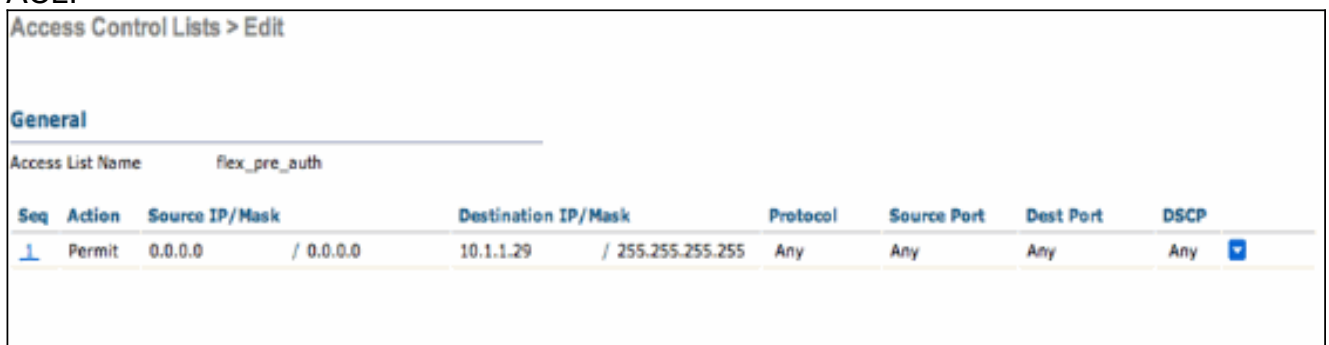

Hinweis: Sie müssen für den Datenverkehr jedes Mal umgekehrte Regeln erstellen.

4. Sobald FlexConnect-ACLs erstellt wurden, sollten sie angewendet werden, die auf verschiedenen Ebenen durchgeführt werden können: AP, FlexConnect Group und WLAN. Diese letzte Option (Flex ACL im WLAN) ist nur für die Webauthentifizierung und den Web-Pass-Through für die beiden anderen Methoden unter der Webrichtlinie (z. B. Conditional und Splash Redirect) vorgesehen. ACLs können nur auf die AP- oder Flex-Gruppe angewendet werden. Hier ein Beispiel für eine ACL, die auf AP-Ebene zugewiesen wurde. Gehen Sie zu Wireless > wählen Sie AP aus, und klicken Sie dann auf die Registerkarte [FlexConnect:](/content/dam/en/us/support/docs/wireless/flex-7500-series-wireless-controllers/113605-ewa-flex-guide-05.gif)

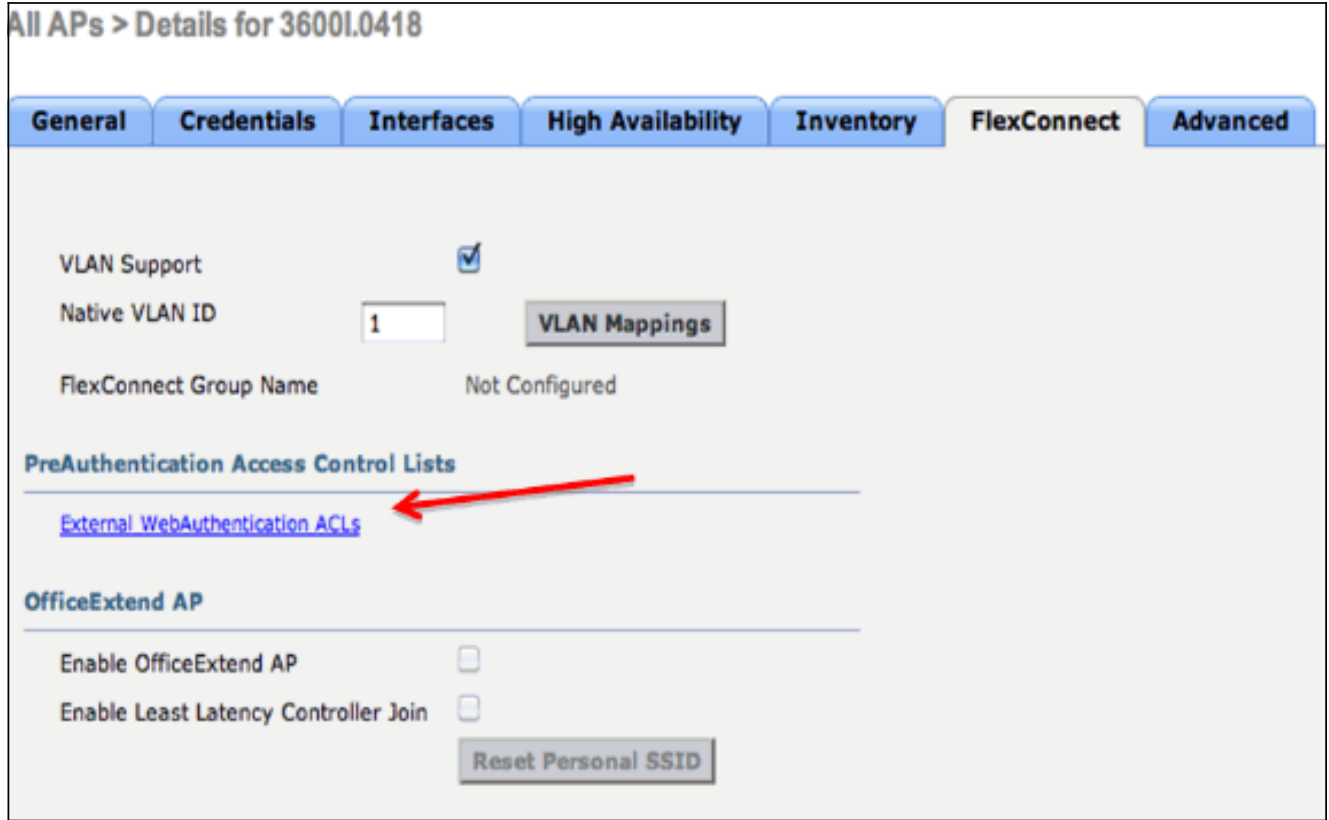

Klicken Sie auf den Link Externe Webauthentifizierungs-ACLs. Wählen Sie anschließend die ACL für die jeweilige WLAN-ID aus:

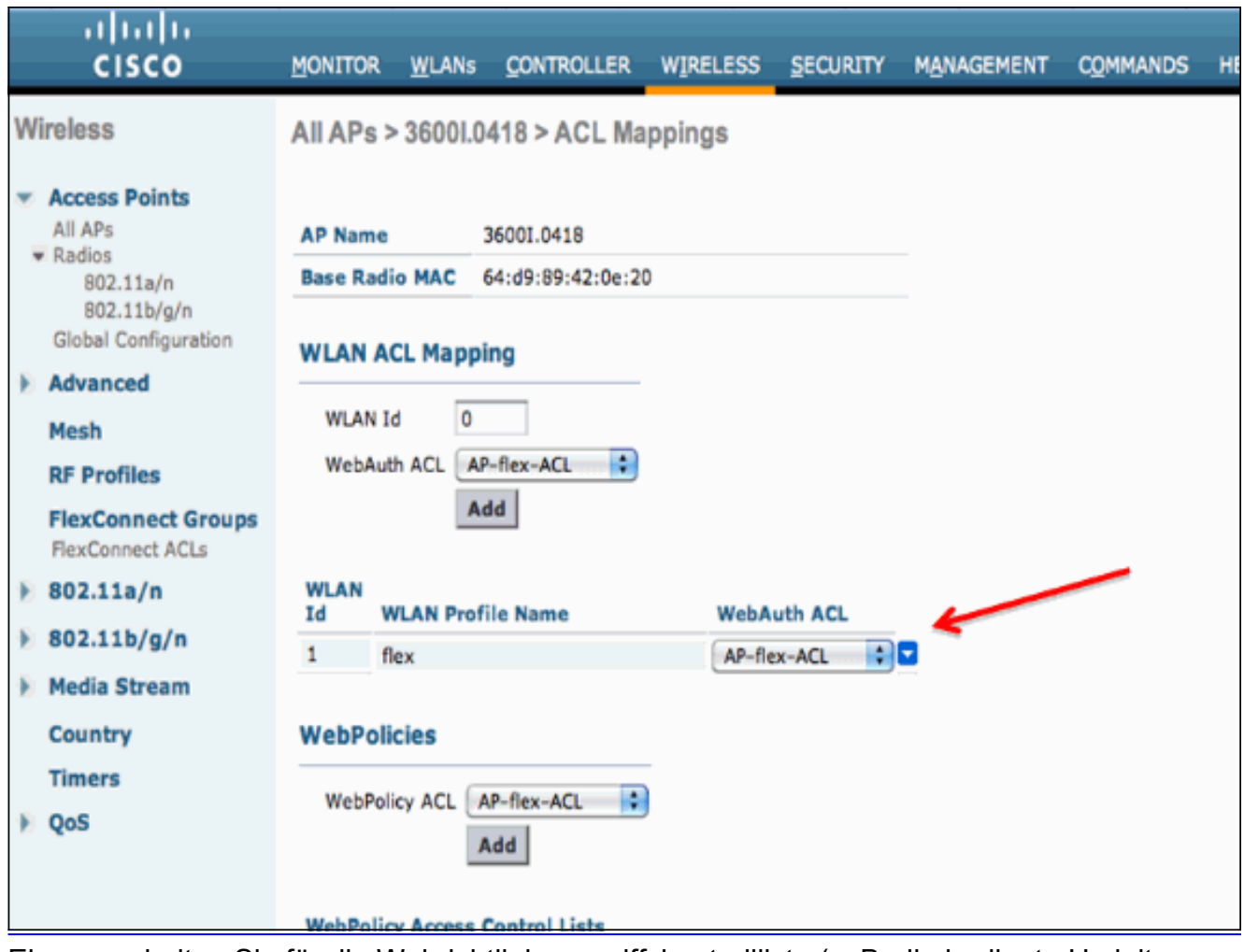

Ebenso erhalten Sie für die Webrichtlinienzugriffskontrollliste (z. B. die bedingte Umleitung oder Splash-Seitenumleitung) die Option, die Flex Connect-Zugriffskontrollliste unter WebPolicies (Web-Richtlinien) auszuwählen, nachdem Sie auf denselben Link für externe WebAuthentication-Zugriffskontrolllisten geklickt haben. Hier sehen Sie:

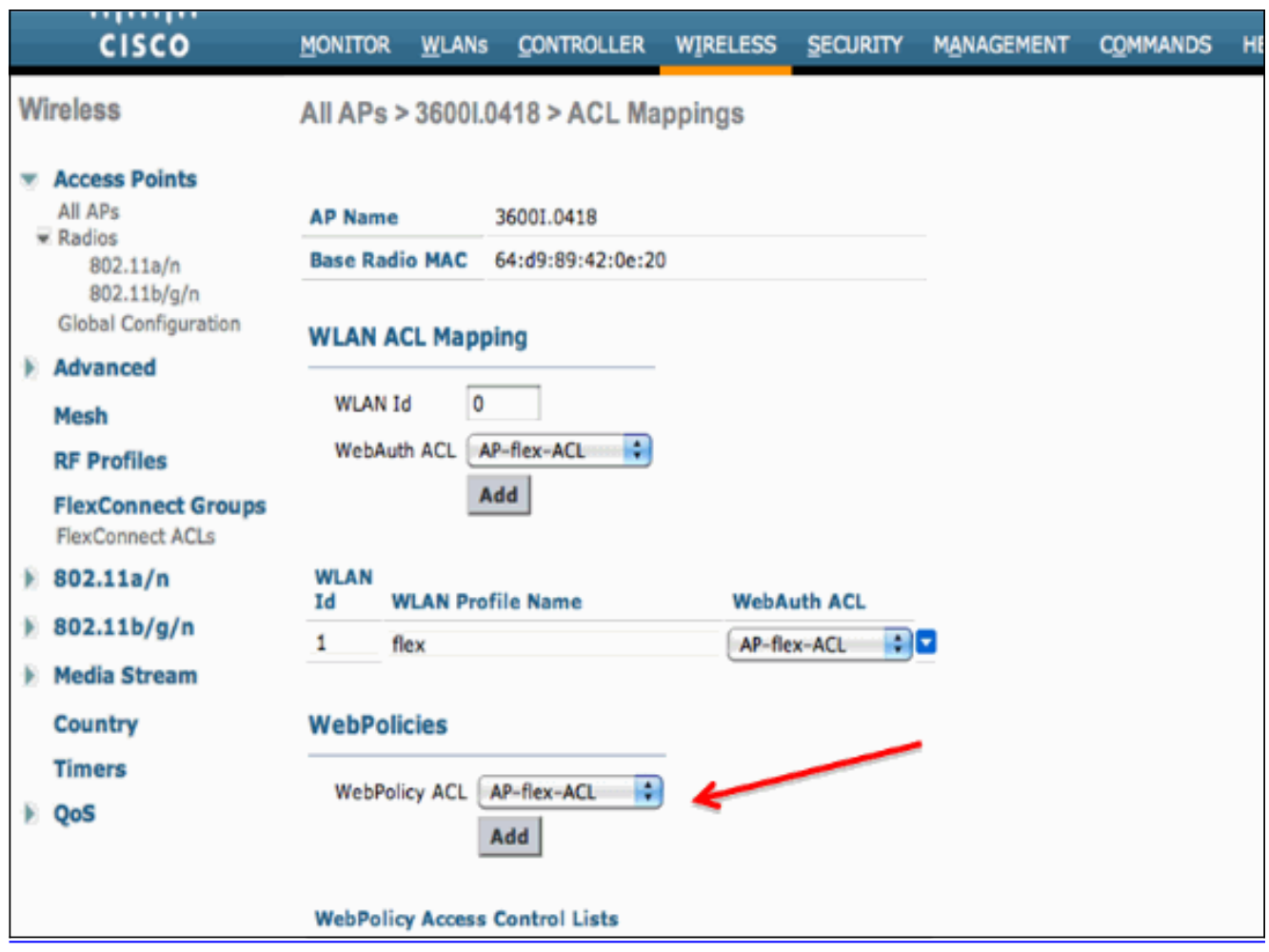

5. Die ACL kann auch auf FlexConnect-Gruppenebene angewendet werden. Gehen Sie dazu zur Registerkarte WLAN-ACL-Zuordnung in der FlexConnect Group-Konfiguration. Wählen Sie anschließend die WLAN-ID und die ACL aus, die Sie anwenden möchten. Klicken Sie auf Hinzufügen. Dies ist hilfreich, wenn Sie eine ACL für eine Gruppe von APs definieren [möchten.](/content/dam/en/us/support/docs/wireless/flex-7500-series-wireless-controllers/113605-ewa-flex-guide-08.gif)

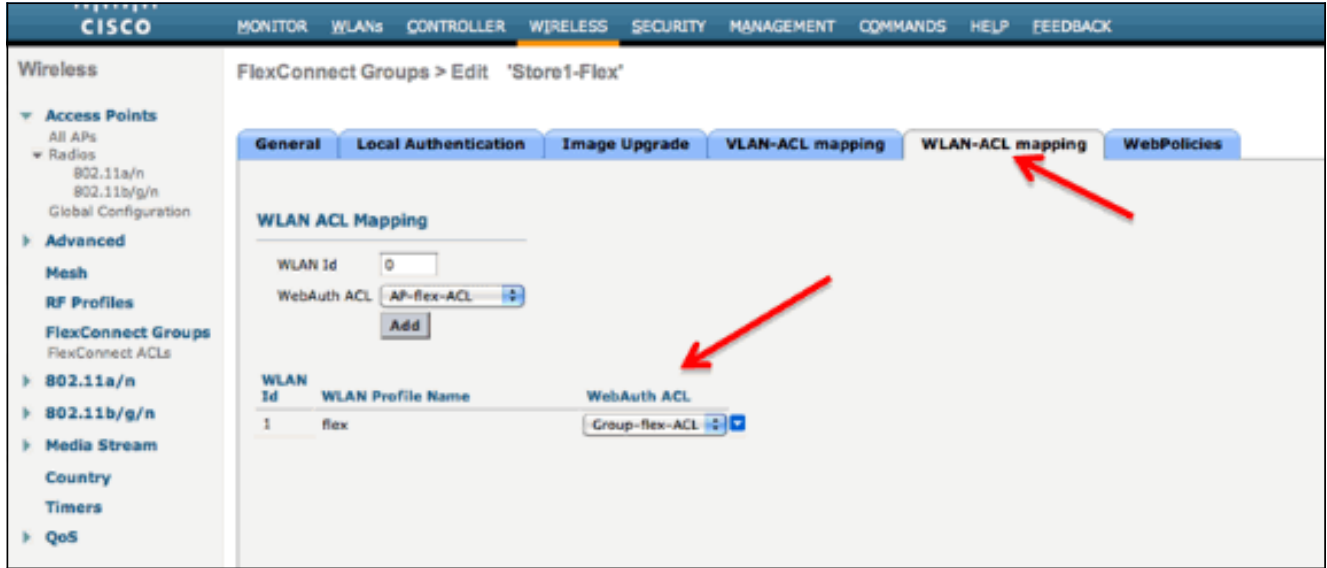

Ebenso müssen Sie für die Webrichtlinienzugriffskontrollliste (für die Web-Umleitung für Bedingung und Splash-Seite) die Registerkarte WebPolicies auswählen.

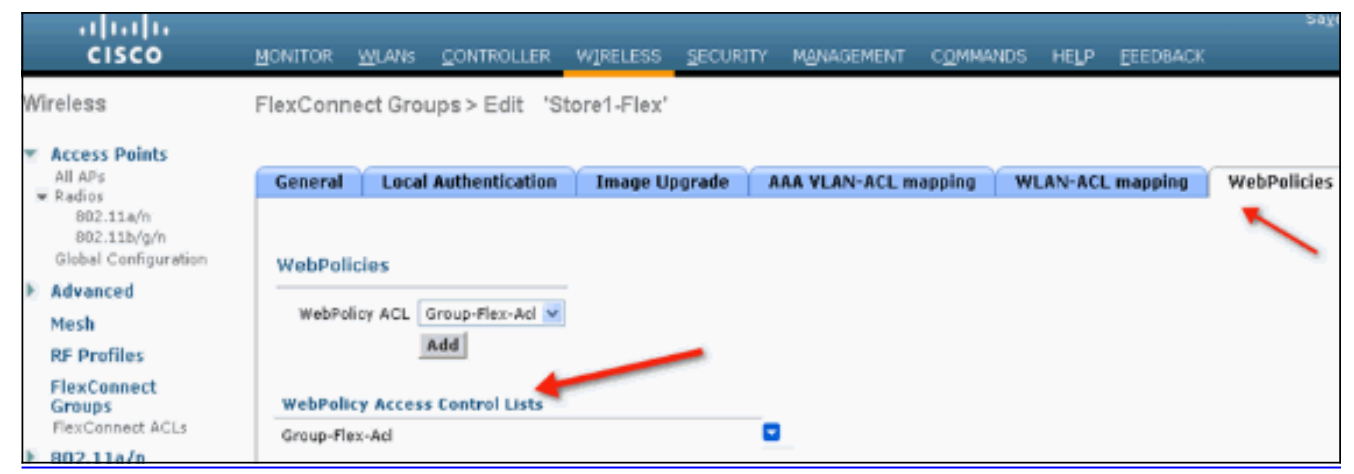

Web-Authentifizierung und Web-Pass-Through-Flex-ACLs können auch im WLAN 6. angewendet werden. Wählen Sie dazu im Dropdown-Menü "WebAuth FlexACL" unter der Registerkarte "Layer 3" in WLAN > Security die ACL

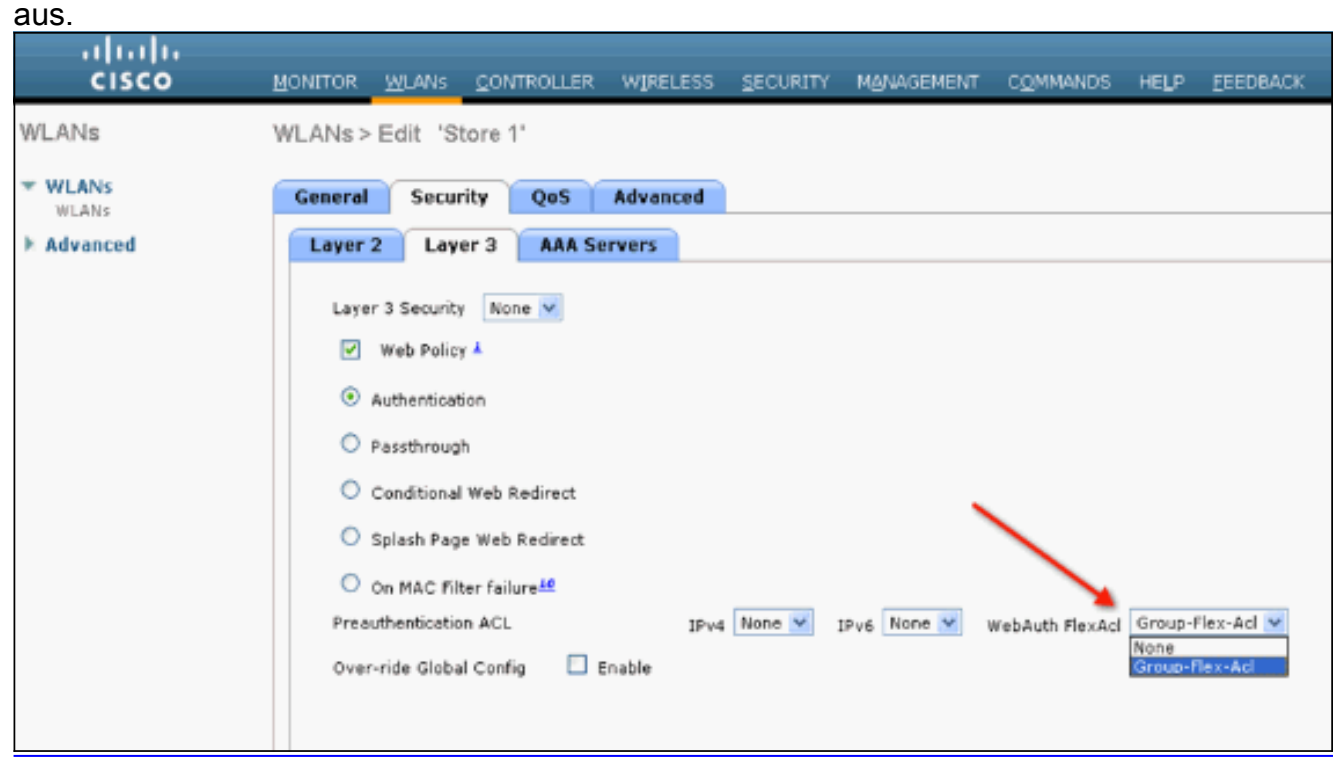

Für die externe Webauthentifizierung muss die Umleitungs-URL definiert werden. Dies kann 7.auf globaler Ebene oder auf WLAN-Ebene erfolgen. Klicken Sie für die WLAN-Ebene auf das Kontrollkästchen Globale Konfiguration außer Kraft setzen, und fügen Sie die URL ein. Gehen Sie auf globaler Ebene zu Security > Web Auth > Web Login [Page:](/content/dam/en/us/support/docs/wireless/flex-7500-series-wireless-controllers/113605-ewa-flex-guide-11.gif)

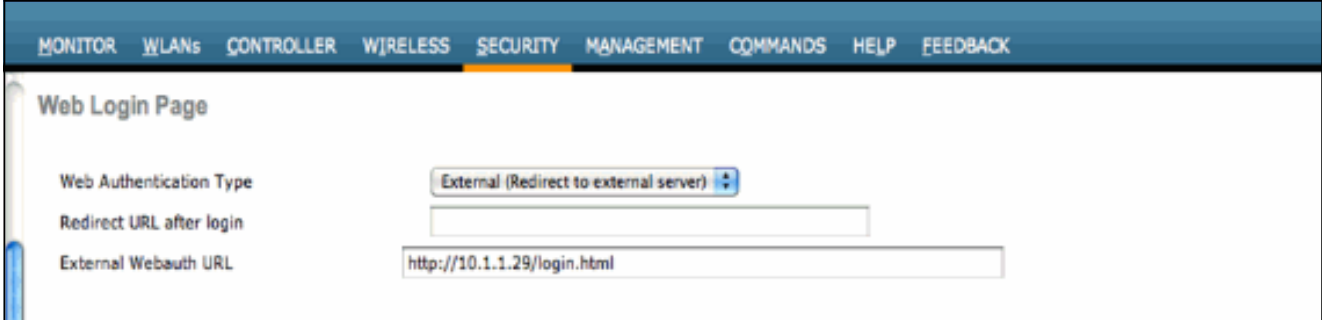

Einschränkungen:Für die Webauthentifizierung (intern oder auf einem externen Server) muss sich der Flex AP im Connected-Modus befinden. Die Webauthentifizierung wird nicht unterstützt, wenn sich Flex AP im Standalone-Modus befindet.Die Webauthentifizierung

(intern oder auf einem externen Server) wird nur mit der zentralen Authentifizierung unterstützt. Wenn ein für lokales Switching konfiguriertes WLAN für die lokale Authentifizierung konfiguriert ist, können Sie keine Webauthentifizierung durchführen.Die gesamte Web-Umleitung erfolgt auf WLC-Ebene und nicht auf AP-Ebene.

## Zugehörige Informationen

• [Technischer Support und Dokumentation - Cisco Systems](https://www.cisco.com/cisco/web/support/index.html?referring_site=bodynav)